## **Comunicazioni area conseguimento titolo**

- [Scopo del documento](#page-1-0)
- [Storia delle modifiche](#page-1-1)
- [Comunicazioni](#page-2-0)
- [Domanda conseguimento titolo](#page-2-1)
	- [Annullamento domanda conseguimento titolo \[LAU\\_ANN\\_DCT\]](#page-2-2)
	- [Annullamento domanda conseguimento titolo \[LAU\\_ANN\\_DCT\\_WEB\]](#page-3-0)
	- [Conferma domanda conseguimento titolo \[LAU\\_CON\\_DCT\]](#page-3-1)
	- [Richiesta annullamento domanda conseguimento titolo \[LAU\\_RIC\\_ANN\\_DCT\]](#page-3-2)
	- [Annullamento richiesta annullamento domanda conseguimento titolo \[LAUANN\\_RIC\\_ANN\\_DCT\]](#page-4-0)
	- [Presentazione domanda \[LAU\\_PRES\\_DCT\]](#page-4-1)
	- [Presentazione domanda \(studente\) \[LAU\\_PRES\\_DCT\\_STUD\]](#page-4-2)
	- <sup>o</sup> [Modifica presentazione domanda \[LAU\\_PRES\\_DCT\\_UPDATE\]](#page-5-0)
	- [Richiesta di proroga \[RICHIESTA\\_PROROGA\]](#page-5-1)
	- [Richiesta differimento tesi \[RICHIESTA\\_DIFFTESI\]](#page-5-2)
	- [Approvazione controllo configurabile \[LAU\\_CONTR\\_DOMCT\]](#page-6-0)
	- o [Inserimento allegati domanda conseguimento titolo \[LAU\\_INS\\_ALL\\_DCT\]](#page-6-1)
	- [Modifica allegati domanda conseguimento titolo \[LAU\\_INS\\_ALL\\_DCT\\_UPD\]](#page-6-2)
- [Tesi](#page-7-0)
- <sup>o</sup> [Presentazione tesi \[LAU\\_PRES\\_TESI\]](#page-7-1)
- <sup>o</sup> [Presentazione tesi \(invio comunicazione allo studente\) \[LAU\\_PRES\\_TESI\\_STU\]](#page-7-2)
- [Modifica presentazione tesi \[LAU\\_PRES\\_TESI\\_UPDATE\]](#page-7-3)
- <sup>o</sup> [Modifica tesi docente relatore \[LAU\\_MOD\\_TESI\\_DOC\]](#page-8-0)
- <sup>o</sup> [Modifica presentazione tesi \[LAU\\_PRES\\_TESI\\_STUUPD\]](#page-8-1)
- [Presentazione tesi propedeutica alla domanda conseg. titolo \[LAU\\_PRES\\_TESI\\_PROP\]](#page-8-2)
- <sup>o</sup> [Modifica presentazione tesi \[LAU\\_PRES\\_TESI\\_PROP\\_U\]](#page-9-0)
- [Annullamento tesi \[LAU\\_ANN\\_TESI\]](#page-9-1)
- [Approvazione tesi \[LAU\\_APP\\_TESI\]](#page-10-0)
- [Assegnazione tesi \(LAU\\_ASS\\_TESI\)](#page-10-1)
- [Assegnazione controrelatore \[LAU\\_ASS\\_CONTROREL\]](#page-11-0)
- [Assegnazione controrelatore \[LAU\\_ASS\\_CORREL\]](#page-11-1)
- [Assegnazione tesi \(lauree specialistiche e magistrali\), Assegnazione controrelatore \[LAU\\_ASS\\_LS\]](#page-11-2)
- <sup>o</sup> [Richiesta benestare \[LAU\\_RICH\\_BEN\]](#page-12-0)
- <sup>o</sup> [Stampa benestare \[LAU\\_STBEN\\_LS\]](#page-12-1)
- [Eccellenza tesi \(lauree specialistiche e magistrali\) \[LAU\\_ECC\\_LS\]](#page-13-0)
- [Richiesta Eccellenza Web \[LAU\\_RICH\\_ECCEL\\_TESI\]](#page-13-1)
- [Proposta punteggio Web \[LAU\\_PROP\\_PUNT\\_TESI\]](#page-13-2)
- [Memo per mancata proposta punteggio tesi \[LAU\\_MEMO\\_PROP\\_PUNTI\]](#page-14-0)
- <sup>o</sup> [Memo per mancata proposta punteggio tesi \[LAUMEMO\\_PROP\\_PUNTI\\_T\]](#page-14-1)
- <sup>o</sup> [Memo per scadenza approvazione tesi \[LAU\\_MEMO\\_SCA\\_APPTESI\]](#page-15-0)
- [Memo per scadenza assegnazione tesi \[LAU\\_MEMO\\_SCA\\_ASSTESI\]](#page-15-1)
- o [Memo per scadenza assegnazione tesi \[LAUMEMO\\_SCA\\_ASSTESIM\]](#page-16-0)
- [Memo per mancata proposta punteggio tesi dopo la data di scadenza \[LAU\\_MEMO\\_SCAD\\_PR\\_PUN\]](#page-16-1)
- [Memo per comunicazione scadenze \[LAUMEMO\\_APP\\_DOC\\_TESI\]](#page-16-2)
- [Registrazione benestare \[laurea triennale: LAU\\_REGBEN\\_L2, lauree specialistiche e magistrali: LAU\\_REGBEN\\_LS\]](#page-17-0)
- [Registrazione annullamento benestare \[LAU\\_ANNBEN\\_LS\]](#page-17-1)
- [Inserimento allegato definitivo \[INSERT\\_ALLEG\\_DEF\]](#page-18-0)
- [Inserimento allegato definitivo \[INSERT\\_ALLEG\\_DEF\\_CLI\]](#page-18-1)
- <sup>o</sup> [Inserimento allegato provvisorio \[INSERT\\_ALLEG\\_PROV\]](#page-18-2)
- [Inserimento allegato provvisorio \[INSERT\\_ALLEG\\_PRO\\_CLI\]](#page-19-0)
- [Eliminazione allegato definitivo \[DELETE\\_ALLEG\\_DEF\]](#page-19-1)
- [Eliminazione allegato provvisorio \[DELETE\\_ALLEG\\_PROV\]](#page-19-2)
- [Approvazione parziale allegato definitivo singolo docente \[APP\\_ALLTESID\\_STU\]](#page-20-0)
- [Approvazione parziale allegato definitivo singolo docente \[APP\\_ALLTESID\\_DOC\]](#page-20-1)
- 
- [Memo per scadenza approvazione allegato definitivo tesi \[MEMO\\_APPR\\_ALL\\_DEF\]](#page-20-2) o [Riepilogo approvazione allegato definitivo \[APPR\\_ALL\\_TESI\\_DEF\]](#page-21-0)
- 
- [Riepilogo approvazione allegato tesi non definitivo \[APP\\_ALL\\_TESI\\_NODEF\]](#page-21-1)
- <sup>o</sup> [Riepilogo approvazione allegato definitivo \[APP\\_ALL\\_TESI\\_DEF\\_D\]](#page-21-2)
- [Rifiuto parziale allegato definitivo singolo docente \[RIF\\_ALLTESID\\_STU\]](#page-22-0)
- [Rifiuto parziale allegato definitivo singolo docente \[RIF\\_ALLTESID\\_DOC\]](#page-22-1)
- [Riepilogo rifiuto allegato definitivo \[RIF\\_ALL\\_TESI\\_DEF\]](#page-23-0)
- [Riepilogo rifiuto allegato definitivo \[RIF\\_ALL\\_TESI\\_DEF\\_D\]](#page-23-1)
- [Rifiuto allegato tesi non definitivo \[RIF\\_ALL\\_TESI\\_NODEF\]](#page-23-2)
- o [Riassegnazione approvazione allegato definitivo \[REOPEN\\_ALL\\_TESI\\_DEF\]](#page-24-0)
- o [Riassegnazione approvazione allegato definitivo \[REOPEN\\_ALLTESIDEF\\_D\]](#page-24-1)
- [Completamento tesi \[LAU\\_COMPL\\_TESI\\_WEB\]](#page-25-0)
- [Sessioni e appelli](#page-25-1)
	- [Chiusura carriera \(relatore\) \[LAU\\_CHIUS\\_CARR\\_REL\]](#page-25-2)
	- [Chiusura carriera \(studente\) \[LAU\\_CHIUS\\_CARR\\_STU\]](#page-25-3)
	- [Convocazione seduta di proclamazione \[LAU\\_CONV\\_SED\\_PROCL\]](#page-26-0)
	- [Conferma partecipazione seduta di proclamazione \[LAU\\_CONF\\_SED\\_PROCL\]](#page-26-1)
	- o [Rifiuto partecipazione seduta di proclamazione \[LAU\\_RIF\\_SED\\_PROCL\]](#page-27-0)
	- <sup>o</sup> [Convocazione sedute di laurea \[LAU\\_CONVSEDLAUCOMM\]](#page-27-1)
	- [Convocazione/assegnazione sedute di laurea \(studente\) \[LAU\\_CONV\\_SED\\_STU\]](#page-27-2)

#### [Richiesta disponibilità sedute di laurea \[LAU\\_RIC\\_DISP\\_REL\]](#page-28-0)

- [Pergamena](#page-28-1)
	- [Spedizione pergamena \[LAU\\_SPED\\_PERGA\]](#page-28-2)
	- [Stampa pergamena \[STAMPA\\_PERG\]](#page-29-0)
- [Diploma Supplement](#page-29-1)
	- [Firma digitale Diploma Supplement \[LAU\\_GEN\\_DS\\_MASS\]](#page-29-2)
- [Verbalizzazione online esame di laurea](#page-29-3)
	- [Firma digitale verbale standard \[LAU\\_VERBALE\\_STD\]](#page-29-4)
	- [Firma digitale verbale di correzione \[LAU\\_VERBALE\\_CORR\]](#page-30-0)
	- [Firma digitale verbale di revoca \[LAU\\_VERBALE\\_REV\]](#page-30-1)
	- [Sollecito verbalizzazione \[LAU\\_SOLL\\_VERB\]](#page-30-2)
	- [Memo di sollecito verbalizzazione \[MEMO\\_LAU\\_SOLL\\_VERB\]](#page-30-3)
	- [Abilitazione della correzione del verbale \[ABIL\\_LAU\\_VERBALE\\_COR\]](#page-31-0)
	- [Abilitazione della revoca del verbale \[ABIL\\_LAU\\_VERBALE\\_REV\]](#page-31-1)

## <span id="page-1-0"></span>Scopo del documento

Il documento descrive le comunicazioni previste nel modulo Conseguimento Titolo.

## <span id="page-1-1"></span>Storia delle modifiche

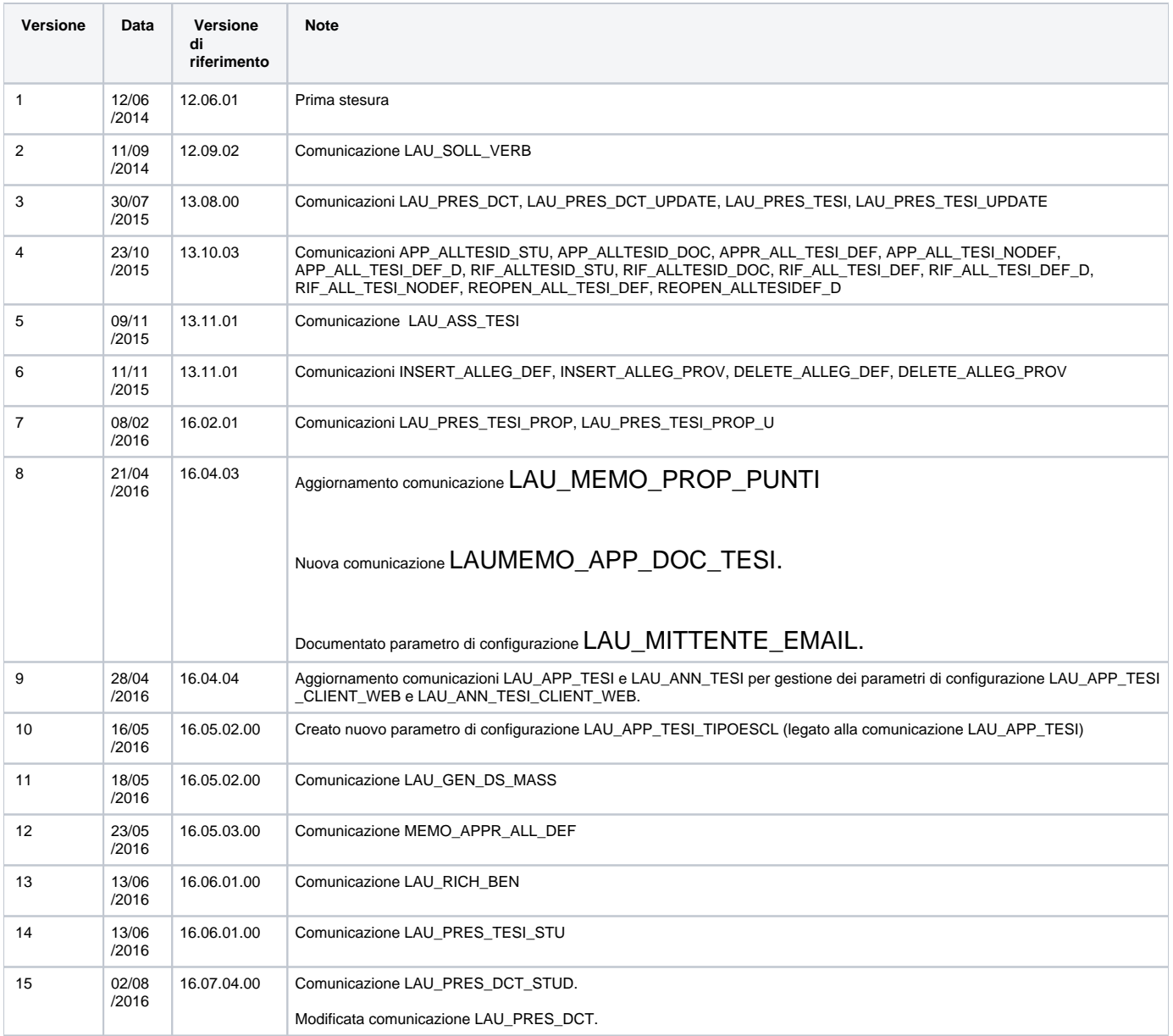

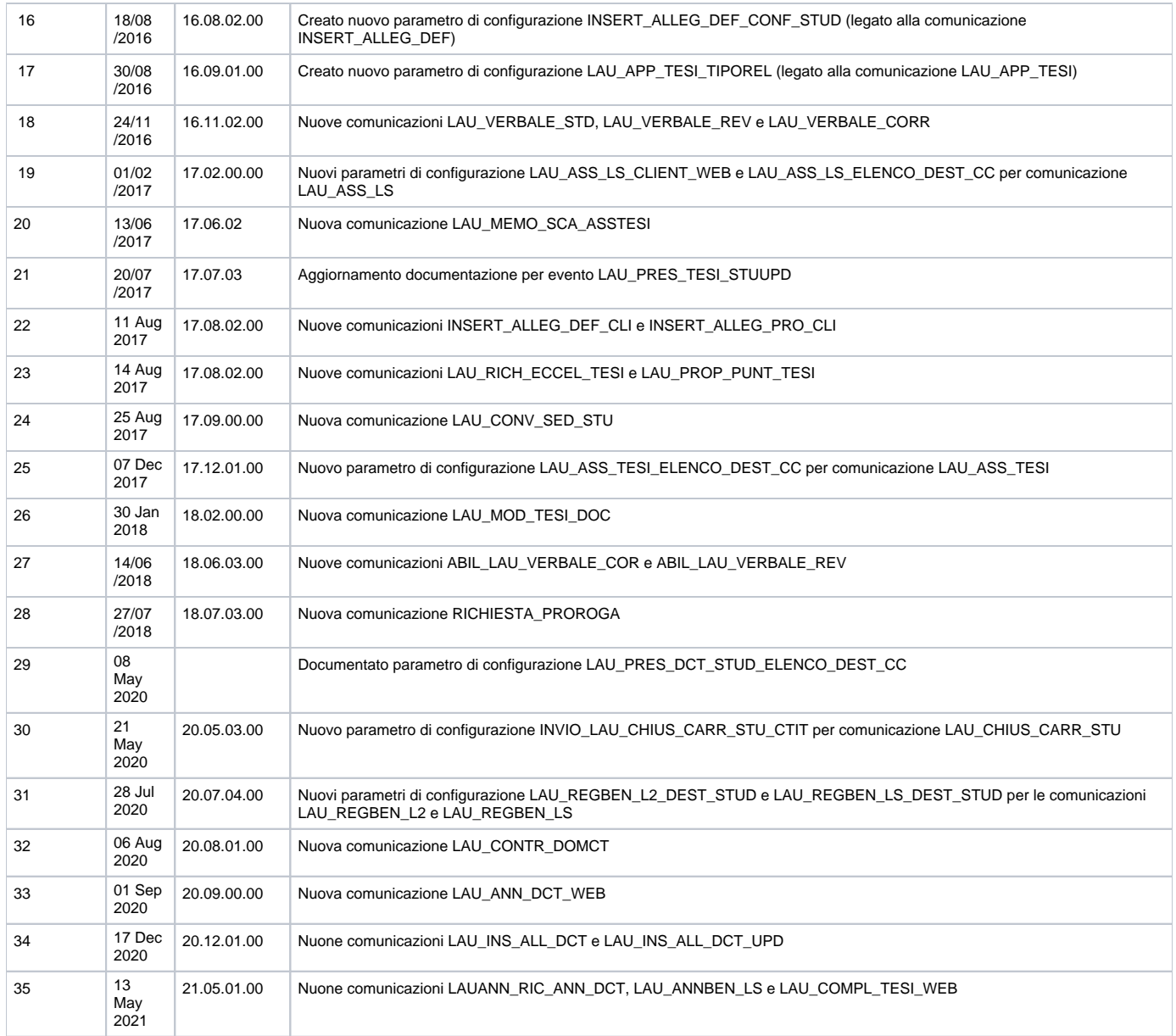

## <span id="page-2-0"></span>**Comunicazioni**

- 1. Regola generale: se non viene impostato alcun destinatario, la comunicazione non viene inviata.
- 2. Affinchè la comunicazione venga inviata, è necessario che il relativo evento e template siano attivati.
- 3. Alla segreteria indicata come destinatario in CC viene inviata la comunicazione solo se il valore del parametro di configurazione **EMAIL\_UFF\_LA UREA** è valorizzato.
- 4. L'attivazione degli eventi e dei template delle comunicazioni può essere effettuata nella finestra **Eventi applicativi e canali tematici**: per ulteriori informazioni [sulla configurazione delle comunicazioni multimediali.](https://wiki.u-gov.it/confluence/display/ESSE3/Manuale+-+Comunicazioni+multi-mediali)
- 5. Ogni template delle comunicazioni può essere personalizzato. Per ulteriori informazioni sulla [personalizzazione del mittente e dei destinatari](https://wiki.u-gov.it/confluence/display/ESSE3/Personalizzazione+del+mittente+e+dei+destinatari+aggiuntivi+di+un+template+di+comunicazione)  [\(fissi\) di un template/evento di comunicazione.](https://wiki.u-gov.it/confluence/display/ESSE3/Personalizzazione+del+mittente+e+dei+destinatari+aggiuntivi+di+un+template+di+comunicazione)
- 6. Tramite il parametro di configurazione **LAU\_MITTENTE\_EMAIL** è possibile gestire la logica di valorizzazione del mittente nelle comunicazioni del conseguimento titolo. Valori possibili: 0 - mittente considerato in questo ordine: template personalizzato, template default, media associato al template, dati costruzione email; 1 - mittente considerato in questo ordine: dati costruzione email, template personalizzato, template default, media associato al template

## <span id="page-2-1"></span>**Domanda conseguimento titolo**

<span id="page-2-2"></span>Annullamento domanda conseguimento titolo [LAU\_ANN\_DCT]

 Maschera **Domanda conseguimento titolo**, recuperare lo studente, premere il pulsante **Annulla** (che imposterà lo stato della domanda a **ANN)** ed effettuare il salvataggio.

 Se il parametro di configurazione LAU\_ANN\_DCT\_DOM\_CONS è impostato a 1, allora la comunicazione deve essere inviata solo la domanda di conseguimento titolo è stata consegnata in segreteria.

Le condizioni in base alle quali è possibile inviare la comunicazione sono:

1. La domanda di conseguimento titolo deve essere associata ad una tesi

#### **Da web:**

Comunicazione non gestita

Il **mittente** della comunicazione è:

**•** Ufficio Segreteria

I **destinatari** della comunicazione sono:

- Lo studente (destinatario della comunicazione)
- I docenti/soggetti esterni **primi relatori** (destinatari della comunicazione)
- I docenti/soggetti esterni **primi correlatori** (destinatari della comunicazione)
- La segreteria (destinatario in CC) [valore del parametro di configurazione **EMAIL\_UFF\_LAUREA**]

## <span id="page-3-0"></span>Annullamento domanda conseguimento titolo [LAU\_ANN\_DCT\_WEB]

#### **Da client:**

Comunicazione non gestita

#### **Da web:**

Area studente, funzione di annullamento domanda conseguimento titolo.

Le condizioni in base alle quali è possibile inviare la comunicazione sono:

La domanda di conseguimento titolo deve essere associata ad una tesi

Il mittente della comunicazione è:

Ufficio Segreteria

I destinatari della comunicazione sono:

- Lo studente (destinatario della comunicazione)
- I docenti/soggetti esterni associati come relatori di qualsiasi tipologia alla tesi dello studente (destinatari della comunicazione)
- La segreteria (destinatario in CC) [valore del parametro di configurazione EMAIL\_UFF\_LAUREA]

## <span id="page-3-1"></span>Conferma domanda conseguimento titolo [LAU\_CON\_DCT]

#### **Da client:**

 Maschera **Domanda conseguimento titolo**, recuperare lo studente, premere il pulsante **Conferma domanda** (che imposterà lo stato della domanda a **CON**) ed effettuare il salvataggio.

Le condizioni in base alle quali è possibile inviare la comunicazione sono:

1. La domanda di conseguimento titolo deve essere associata ad una tesi

#### **Da web:**

#### Comunicazione non gestita.

Il **mittente** della comunicazione è:

Ufficio Segreteria

<span id="page-3-2"></span>I **destinatari** della comunicazione sono:

- Lo studente (destinatario della comunicazione)
- La segreteria (destinatario in CC) [valore del parametro di configurazione **EMAIL\_UFF\_LAUREA**]

## Richiesta annullamento domanda conseguimento titolo [LAU\_RIC\_ANN\_DCT]

**Da client:**

Comunicazione non gestita.

#### **Da web:**

 **Area Studente** - **Laurea** - **Conseguimento titolo** - **Richiesta Annulla Domanda**.

Premere il pulsante di **Richiesta Annullamento Domanda.**

Le condizioni in base alle quali è possibile inviare la comunicazione sono:

1. La domanda di conseguimento titolo deve essere associata ad una tesi

Il **mittente** della comunicazione è:

Ufficio Segreteria

Il **destinatario** della comunicazione sono:

Lo studente (destinatario della comunicazione)

### <span id="page-4-0"></span>Annullamento richiesta annullamento domanda conseguimento titolo [LAUANN\_RIC\_ANN\_DCT]

#### **Da client:**

Comunicazione non gestita.

#### **Da web:**

 **Area Studente** - **Laurea** - **Conseguimento titolo** - **Richiesta Annulla Domanda**.

#### Premere il pulsante di **Annullamento richiesta di Annullamento Domanda.**

Le condizioni in base alle quali è possibile inviare la comunicazione sono:

1. La domanda di conseguimento titolo deve essere associata ad una tesi

Il **mittente** della comunicazione è:

**•** Ufficio Segreteria

Il **destinatario** della comunicazione sono:

Lo studente (destinatario della comunicazione)

## <span id="page-4-1"></span>Presentazione domanda [LAU\_PRES\_DCT]

#### **Da client:**

Comunicazione non gestita.

**Da web:**

**Area Studente - Laurea - Conseguimento titolo - Presentazione domanda**

Il **mittente** della comunicazione è:

Ufficio Segreteria

I **destinatari** della comunicazione sono:

- La segreteria [valore del parametro di configurazione **EMAIL\_UFF\_LAUREA**]
- NB. Il parametro **EMAIL\_UFF\_LAUREA** deve essere valorizzato Studente [l'invio allo studente avviene solo se il parametro di configurazione LAU\_PRES\_DCT\_DEST\_STUD è impostato al valore 1]

## <span id="page-4-2"></span>Presentazione domanda (studente) [LAU\_PRES\_DCT\_STUD]

#### **Da client:**

Comunicazione non gestita.

#### **Da web:**

#### **Area Studente - Laurea - Conseguimento titolo - Presentazione domanda**

Il **mittente** della comunicazione è:

Ufficio Segreteria

I **destinatari** della comunicazione sono:

- Studente, come destinatario
- La segreteria (destinatario in CC) [valore del parametro di configurazione **EMAIL\_UFF\_LAUREA**]
- Tramite il parametro di configurazione LAU\_PRES\_DCT\_STUD\_ELENCO\_DEST\_CC è possibile inserire in CC i relatori della tesi dello studente. Nel campo del valore alfanumerico occorre indicare l'elenco delle tipologie di relatori a cui inviare la comunicazione in CC, separate da virgole, ad esempio "R1", 'C1" nel caso in cui la comunicazione sia da inviare ai relatori ed ai correlatori, o "R1" nel caso in cui la comunicazione sia da inviare ai relatori
- Trami il parametro di configurazione LAU\_PRES\_DCT\_STUD\_CC è possibile invertire i destinatari della comuniazione che sarà inviata ai relatori con in CC lo studente

## <span id="page-5-0"></span>Modifica presentazione domanda [LAU\_PRES\_DCT\_UPDATE]

#### **Da client:**

Comunicazione non gestita.

**Da web:**

#### **Area Studente - Laurea - Conseguimento titolo - Modifica domanda**

Le condizioni in base alle quali è possibile inviare la comunicazione sono:

1. I campi relativi alla sessione o all'appello sono modificati

Il **mittente** della comunicazione è:

**•** Ufficio Segreteria

I **destinatari** della comunicazione sono:

- La segreteria [valore del parametro di configurazione **EMAIL\_UFF\_LAUREA**]
	- NB. Il parametro **EMAIL\_UFF\_LAUREA** deve essere valorizzato

## <span id="page-5-1"></span>Richiesta di proroga [RICHIESTA\_PROROGA]

#### **Da client:**

Comunicazione non gestita

#### **Da web:**

#### **Area studente, funzione "Richiesta proroga"**

La comunicazione viene inviata ogni volta che lo studente effettua una richiesta di proroga dalla propria area web.

Il **mittente** della comunicazione è:

Ufficio Segreteria

Il **destinatario** della comunicazione è:

- lo studente
- La segreteria (destinatario in CC) [valore del parametro di configurazione EMAIL\_UFF\_LAUREA]

<span id="page-5-2"></span>Nel caso si voglia aggiungere un destinatario fisso in conoscenza (l'ufficio dottorati ad esempio) sarà possibile agire direttamente nella configurazione del template della comunicazione.

## Richiesta differimento tesi [RICHIESTA\_DIFFTESI]

#### **Da client:**

Comunicazione non gestita

#### **Da web:**

#### **Area studente, funzione "Richiesta differimento tesi"**

La comunicazione viene inviata ogni volta che lo studente effettua una richiesta di differimento tesi dalla propria area web.

Il **mittente** della comunicazione è:

Ufficio Segreteria

Il **destinatario** della comunicazione è:

- lo studente
- La segreteria (destinatario in CC) [valore del parametro di configurazione EMAIL\_UFF\_LAUREA]

Nel caso si voglia aggiungere un destinatario fisso in conoscenza (l'ufficio dottorati ad esempio) sarà possibile agire direttamente nella configurazione del template della comunicazione.

## <span id="page-6-0"></span>Approvazione controllo configurabile [LAU\_CONTR\_DOMCT]

#### **Da client:**

Comunicazione non gestita

**Da web:**

#### **Area docente - Laureandi Assegnati - Controlli domanda**

La comunicazione viene inviata ogni volta che il docente relatore approva un controllo configurabile.

#### Il **mittente** della comunicazione è:

**•** Ufficio Segreteria

Il **destinatario** della comunicazione è:

- Lo studente
- La segreteria (destinatario in CC) [valore del parametro di configurazione EMAIL\_UFF\_LAUREA)

## <span id="page-6-1"></span>Inserimento allegati domanda conseguimento titolo [LAU\_INS\_ALL\_DCT]

#### **Da client:**

Comunicazione non gestita

**Da web:**

#### **Area studente - Laurea - Conseguimento titolo - Inserimento allegati domanda**

La comunicazione viene inviata una volta completato l'upload degli allegati alla domanda conseguimento titolo.

Il **mittente** della comunicazione è:

Ufficio Segreteria

Il **destinatario** della comunicazione è:

- Lo studente
- La segreteria (destinatario in CC) [valore del parametro di configurazione EMAIL\_UFF\_LAUREA)

## <span id="page-6-2"></span>Modifica allegati domanda conseguimento titolo [LAU\_INS\_ALL\_DCT\_UPD]

**Da client:**

Comunicazione non gestita

**Da web:**

#### **Area studente - Laurea - Conseguimento titolo - Modifica allegati domanda**

La comunicazione viene inviata una volta modificati gli allegati alla domanda conseguimento titolo.

Il **mittente** della comunicazione è:

• Ufficio Segreteria

Il **destinatario** della comunicazione è:

- Lo studente
- La segreteria (destinatario in CC) [valore del parametro di configurazione EMAIL\_UFF\_LAUREA)

## <span id="page-7-0"></span>**Tesi**

## <span id="page-7-1"></span>Presentazione tesi [LAU\_PRES\_TESI]

**Da client:**

Comunicazione non gestita

**Da web:**

#### **Area Studente** - **Laurea** - **Conseguimento titolo** - **Bacheca studente** - **Presentazione tesi**

Il **mittente** della comunicazione è:

Ufficio Segreteria

#### Il **destinatario** della comunicazione è:

- Il docente primo relatore all'appello (destinatario della comunicazione)
- [Parametro di configurazione LAU\_PRES\_TESI\_CC\_REL = 1] I docenti/soggetti esterni relatori, correlatori, controrelatori diversi dal primo relatore (destinatario in CC)
- La segreteria (destinatario in CC) [valore del parametro di configurazione **EMAIL\_UFF\_LAUREA**]

## <span id="page-7-2"></span>Presentazione tesi (invio comunicazione allo studente) [LAU\_PRES\_TESI\_STU]

**Da client:**

Comunicazione non gestita

#### **Da web:**

**Area Studente** - **Laurea** - **Conseguimento titolo** - **Bacheca studente** - **Presentazione tesi**

Il **mittente** della comunicazione è:

Ufficio Segreteria

Il **destinatario** della comunicazione è:

- Lo studente
- La segreteria (destinatario in CC) [valore del parametro di configurazione **EMAIL\_UFF\_LAUREA**]

## <span id="page-7-3"></span>Modifica presentazione tesi [LAU\_PRES\_TESI\_UPDATE]

#### **Da client:**

Comunicazione non gestita

#### **Da web:**

#### **Area Studente** - **Laurea** - **Conseguimento titolo** - **Bacheca studente** - **Presentazione tesi**

Le condizioni in base alle quali è possibile inviare la comunicazione sono:

1. I campi tipologia tesi, titolo, abstract o i relatori sono modificati

Il **mittente** della comunicazione è:

Ufficio Segreteria

Il **destinatario** della comunicazione è:

- Il docente primo relatore all'appello (destinatario della comunicazione)
- [Parametro di configurazione LAU\_PRES\_TESI\_CC\_REL = 1] I docenti/soggetti esterni relatori, correlatori, controrelatori diversi dal primo relatore (destinatario in CC)
- La segreteria (destinatario in CC) [valore del parametro di configurazione **EMAIL\_UFF\_LAUREA**]

## <span id="page-8-0"></span>Modifica tesi docente relatore [LAU\_MOD\_TESI\_DOC]

#### **Da client:**

Comunicazione non gestita

#### **Da web:**

#### **Area docente - Laureandi Assegnati - Modifica tesi**

La comunicazione viene inviata ogni volta che il docente relatore modificherà almeno uno degli attributi modificabili all'interno della funzione "Laureandi Assegnati - Modifica tesi".

Il **mittente** della comunicazione è:

**•** Ufficio Segreteria

Il **destinatario** della comunicazione è:

- Lo studente
- tutti i docenti/soggetti esterni relatori, correlatori, controrelatori (destinatari in CC)
- La segreteria (destinatario in CC) [valore del parametro di configurazione EMAIL\_UFF\_LAUREA)

## <span id="page-8-1"></span>Modifica presentazione tesi [LAU\_PRES\_TESI\_STUUPD]

#### **Da client:**

Comunicazione non gestita

#### **Da web:**

#### **Area Studente** - **Laurea** - **Conseguimento titolo** - **Bacheca studente** - **Presentazione tesi**

Le condizioni in base alle quali è possibile inviare la comunicazione sono:

1. I campi tipologia tesi, titolo, abstract o i relatori sono modificati

#### Il **mittente** della comunicazione è:

**•** Ufficio Segreteria

Il **destinatario** della comunicazione è:

• Lo studente

## <span id="page-8-2"></span>Presentazione tesi propedeutica alla domanda conseg. titolo [LAU\_PRES\_TESI\_PROP]

### **Da client:**

Comunicazione non gestita

#### **Da web:**

#### **Area Studente** - **Laurea** - **Conseguimento titolo** - **Bacheca studente** - **Presentazione tesi**

Se il parametro di configurazione INVIO\_EMAIL\_LAU\_PRES\_TESI\_PROP è impostato a 1 e le regole prevedono che la domanda di conseguimento titolo possa essere presentata solo se c'è una tesi in stato assegnato e/o approvato, allora il sistema prende in considerazione questo evento quando si tratta di presentazione della tesi per la prima volta e non l'evento LAU\_PRES\_TESI.

Il vincolo per l'invio di questa comunicazione è che ci sia almeno un appello che abbia come scadenza **DAW** una data fine maggiore o uguale alla data odierna.

Il **mittente** della comunicazione è:

• Ufficio Segreteria

Il **destinatario** della comunicazione è:

- Il docente primo relatore all'appello (destinatario della comunicazione)
- [Parametro di configurazione LAU\_PRES\_TESI\_CC\_REL = 1] I docenti/soggetti esterni relatori, correlatori, controrelatori diversi dal primo relatore (destinatario in CC)
- La segreteria (destinatario in CC) [valore del parametro di configurazione **EMAIL\_UFF\_LAUREA**]

## <span id="page-9-0"></span>Modifica presentazione tesi [LAU\_PRES\_TESI\_PROP\_U]

#### **Da client:**

#### Comunicazione non gestita

**Da web:**

#### **Area Studente** - **Laurea** - **Conseguimento titolo** - **Bacheca studente** - **Presentazione tesi**

Se il parametro di configurazione INVIO\_EMAIL\_LAU\_PRES\_TESI\_PROP è impostato a 1 e le regole prevedono che la domanda di conseguimento titolo possa essere presentata solo se c'è una tesi in stato assegnato e/o approvato, allora il sistema prende in considerazione questo evento quando si tratta di modifica (cambio dei campi tipologia tesi, titolo, abstract o i relatori) della presentazione della tesi e non l'evento LAU\_PRES\_TESI\_UPDATE.

Il vincolo per l'invio di questa comunicazione è che ci sia almeno un appello che abbia come scadenza **DAW** una data fine maggiore o uguale alla data odierna.

Il **mittente** della comunicazione è:

• Ufficio Segreteria

Il **destinatario** della comunicazione è:

- Il docente primo relatore all'appello (destinatario della comunicazione)
- [Parametro di configurazione LAU\_PRES\_TESI\_CC\_REL = 1] I docenti/soggetti esterni relatori, correlatori, controrelatori diversi dal primo relatore (destinatario in CC)
- La segreteria (destinatario in CC) [valore del parametro di configurazione **EMAIL\_UFF\_LAUREA**]

## <span id="page-9-1"></span>Annullamento tesi [LAU\_ANN\_TESI]

#### **Da client:**

Maschera **Gestione Tesi**, recuperare lo studente e premere il pulsante **Annulla** (che imposterà lo stato della tesi a **ANN**).

L'invio da client avviene se il parametro di configurazione LAU\_ANN\_TESI\_CLIENT\_WEB è impostato al valore 0.

I valori possibili del parametro sono: 0 (default) - Comunicazione inviata sia da client che da web; 1 - Comunicazione inviata solo da web.

#### **Da web:**

#### **Area Studente - Laurea - Conseguimento titolo - Annulla Tesi**

 **Area docente - Conseguimento titolo - Laureandi assegnati - Annulla tesi**

#### Premere il pulsante **Annulla Tesi**.

 Per ulteriori informazioni sulla configurazione per visualizzare il pulsante di **Annulla Tesi** dall'area Docente fare riferimento al seguente documento [Docu](https://wiki.u-gov.it/confluence/display/ESSE3/Documento+Funzionale+-+Conseguimento+titolo) [mento Funzionale - Conseguimento titolo](https://wiki.u-gov.it/confluence/display/ESSE3/Documento+Funzionale+-+Conseguimento+titolo)

Il **mittente** della comunicazione è:

#### **•** Ufficio Segreteria

I **destinatari** della comunicazione sono:

- Lo studente (destinatario della comunicazione)
- I docenti/soggetti esterni **primi relatori** (destinatario della comunicazione)
- I docenti/soggetti esterni **primi correlatori** (destinatari della comunicazione)
- La segreteria (destinatario in CC) [valore del parametro di configurazione **EMAIL\_UFF\_LAUREA**]

## <span id="page-10-0"></span>Approvazione tesi [LAU\_APP\_TESI]

#### **Da client:**

Maschera **Gestione Tesi**, recuperare lo studente e premere il pulsante **Approva** (che imposterà lo stato della tesi a **APP**).

L'invio da client avviene solamente se il parametro di configurazione LAU\_APP\_TESI\_CLIENT\_WEB è impostato al valore 0.

I valori possibili del parametro sono: 0 (default) - Comunicazione inviata sia da client che da web; 1 - Comunicazione inviata solo da web.

 Col par\_conf LAU\_APP\_TESI\_TIPOESCL è possibile definire nel campo Val\_alfanum le tipologie di corso da escludere dall'invio della comunicazione LAU\_APP\_TESI.

In fase di creazione della comunicazione LAU\_APP\_TESI, se il tipo corso dello studente è uno tra quelli del par\_conf, allora la email non parte.

 I valori possibili del parametro sono: valore nullo - Nessuna tipologia di corso esclusa; Val\_alfanum:elenco tipologie corso separate da virgole - Elenco tipologie corso escluse dall'invio della comunicazione

 Col par\_conf LAU\_APP\_TESI\_TIPOREL è possibile gestire l'invio della comunicazione LAU\_APP\_TESI ai docenti primi relatori e ai correlatori o solo ai docenti primi relatori

Se par\_conf = 0, la email viene inviata allo studente, agli R1 e ai C1.

Se par\_conf = 1, la mail viene inviata allo studente e solo agli R1.

#### **Da web:**

#### **Area docente - Conseguimento titolo - Laureandi assegnati - Approva tesi**

#### Premere il pulsante **Approva Tesi**.

 Per ulteriori informazioni sulla configurazione per visualizzare il pulsante di **Approva Tesi** dall'area Docente fare riferimento al seguente documento [Doc](https://wiki.u-gov.it/confluence/display/ESSE3/Documento+Funzionale+-+Conseguimento+titolo) [umento Funzionale - Conseguimento titolo](https://wiki.u-gov.it/confluence/display/ESSE3/Documento+Funzionale+-+Conseguimento+titolo)

Il **mittente** della comunicazione è:

• Ufficio Segreteria

I **destinatari** della comunicazione sono:

- Lo studente (destinatario della comunicazione)
- I docenti/soggetti esterni **primi relatori** (destinatario della comunicazione)
- I docenti/soggetti esterni **primi correlatori** (destinatari della comunicazione)
- La segreteria (destinatario in CC) [valore del parametro di configurazione **EMAIL\_UFF\_LAUREA**]

## <span id="page-10-1"></span>Assegnazione tesi (LAU\_ASS\_TESI)

#### **Da web:**

#### **Area docente - Conseguimento titolo - Laureandi assegnati - Assegnazione tesi**

 Per ulteriori informazioni sulla configurazione per visualizzare il pulsante di **Assegnazione tesi** dall'area Docente fare riferimento al seguente documento [Documento Funzionale - Conseguimento titolo](https://wiki.u-gov.it/confluence/display/ESSE3/Documento+Funzionale+-+Conseguimento+titolo)

#### Il **mittente** della comunicazione è:

• Ufficio Segreteria

I **destinatari** della comunicazione sono:

· Lo studente

Con il par\_conf LAU\_ASS\_TESI\_ELENCO\_DEST\_CC è possibile definire quali tipologie di relatori inserire in CC, impostando nel campo valore alfanumerico l'elenco delle tipologie di relatori a cui inviare la comunicazione in CC, separate da virgole. (Ad esempio indicando R1 la comunicazione sarà inviata in CC ai docenti Primi relatori).

Perchè abbia effetto occorre impostare anche il valore numerico a 1.

## <span id="page-11-0"></span>Assegnazione controrelatore [LAU\_ASS\_CONTROREL]

#### **Da client:**

Maschera **Gestione Tesi**, recuperare lo studente ed inserire un controrelatore (A1).

#### **Da web:**

#### **Area docente - Conseguimento titolo - Laureandi assegnati - Assegnazione controrelatore**

 Per ulteriori informazioni sulla configurazione per visualizzare il pulsante di **Assegnazione controrelatore** dall'area Docente fare riferimento al seguente documento [Documento Funzionale - Conseguimento titolo](https://wiki.u-gov.it/confluence/display/ESSE3/Documento+Funzionale+-+Conseguimento+titolo)

#### Il **mittente** della comunicazione è:

**•** Ufficio Segreteria

I **destinatari** della comunicazione sono:

- I docenti/soggetti esterni **primi controrelatori** (destinatari della comunicazione)
- I docenti/soggetti esterni **primi relatori** (destinatario in CC)
- La segreteria (destinatario in CC) [valore del parametro di configurazione **EMAIL\_UFF\_LAUREA**]
- Lo studente (destinatario in CC)

Con il par conf LAU ASS CONTROREL CLIENT WEB è possibile decidere se la comunicazione deve essere inviata da client o da web:

- 0 (default): Comunicazione inviata sia da client che da web:
- 1: Comunicazione inviata solo da web;
- 2: Comunicazione inviata solo da client

Con il par\_conf LAU\_ASS\_LS\_ELENCO\_DEST\_CC è possibile definire quali tipologie di relatori inserire in CC, impostando nel campo valore alfanumerico l'elenco delle tipologie di relatori a cui inviare la comunicazione in CC, separate da virgole.

## <span id="page-11-1"></span>Assegnazione controrelatore [LAU\_ASS\_CORREL]

#### **Da client:**

Maschera **Gestione Tesi**, recuperare lo studente ed inserire un correlatore (C1).

#### **Da web:**

#### **Area docente - Conseguimento titolo - Laureandi assegnati - Assegnazione correlatore**

Per ulteriori informazioni sulla configurazione per visualizzare il pulsante di Assegnazione correlatore dall'area Docente fare riferimento al seguente documento [Documento Funzionale - Conseguimento titolo](https://wiki.u-gov.it/confluence/display/ESSE3/Documento+Funzionale+-+Conseguimento+titolo)

Il **mittente** della comunicazione è:

**•** Ufficio Segreteria

I **destinatari** della comunicazione sono:

- I docenti/soggetti esterni **primi correlatori** (destinatari della comunicazione)
- I docenti/soggetti esterni **primi relatori** (destinatario in CC)
- La segreteria (destinatario in CC) [valore del parametro di configurazione **EMAIL\_UFF\_LAUREA**]
- Lo studente (destinatario in CC)

Con il par\_conf LAU\_ASS\_CONTROREL\_CLIENT\_WEB è possibile decidere se la comunicazione deve essere inviata da client o da web:

- 0 (default): Comunicazione inviata sia da client che da web;
- 1: Comunicazione inviata solo da web;
- 2: Comunicazione inviata solo da client

<span id="page-11-2"></span>Con il par conf LAU ASS\_LS\_ELENCO\_DEST\_CC è possibile definire quali tipologie di relatori inserire in CC, impostando nel campo valore alfanumerico l'elenco delle tipologie di relatori a cui inviare la comunicazione in CC, separate da virgole.

## Assegnazione tesi (lauree specialistiche e magistrali), Assegnazione controrelatore [LAU\_ASS\_LS]

#### **Da client:**

Maschera **Gestione Tesi**, recuperare lo studente e premere il pulsante **Assegna** (che imposterà lo stato della tesi a **ASS**).

La comunicazione viene inviata anche in caso di aggiunta di un docente controrelatore, quando lo stato della tesi è già impostato ad **ASS**.

Le condizioni in base alle quali è possibile inviare la comunicazione sono:

1. Il corso di studio dello studente deve essere di tipo **LS, LM, LM5, LM6**

#### **Da web:**

#### **Area docente - Conseguimento titolo - Laureandi assegnati - Assegnazione controrelatore**

 Per ulteriori informazioni sulla configurazione per visualizzare il pulsante di **Assegnazione controrelatore** dall'area Docente fare riferimento al seguente documento [Documento Funzionale - Conseguimento titolo](https://wiki.u-gov.it/confluence/display/ESSE3/Documento+Funzionale+-+Conseguimento+titolo)

Il **mittente** della comunicazione è:

Ufficio Segreteria

I **destinatari** della comunicazione sono:

- I docenti/soggetti esterni **primi controrelatori** (destinatari della comunicazione)
- I docenti/soggetti esterni **primi relatori** (destinatario in CC)
- La segreteria (destinatario in CC) [valore del parametro di configurazione **EMAIL\_UFF\_LAUREA**]
- Lo studente (destinatario in CC)

Con il par\_conf LAU\_ASS\_LS\_CLIENT\_WEB è possibile decidere se la comunicazione deve essere inviata da client o da web:

- 0 (default): Comunicazione inviata sia da client che da web;
- 1: Comunicazione inviata solo da web;
- 2: Comunicazione inviata solo da client

Con il par\_conf LAU\_ASS\_LS\_ELENCO\_DEST\_CC è possibile definire quali tipologie di relatori inserire in CC, impostando nel campo valore alfanumerico l'elenco delle tipologie di relatori a cui inviare la comunicazione in CC, separate da virgole.

## <span id="page-12-0"></span>Richiesta benestare [LAU\_RICH\_BEN]

#### **Da client:**

#### Comunicazione non gestita

#### **Da web:**

#### **Area Studente - Laurea - Conseguimento titolo - Richiesta benestare**

Per ulteriori informazioni sulla configurazione per visualizzare il pulsante di **Richiesta benestare** dall'area Docente fare riferimento al seguente documento [Documento Funzionale - Conseguimento titolo](https://wiki.u-gov.it/confluence/display/ESSE3/Documento+Funzionale+-+Conseguimento+titolo)

Il **mittente** della comunicazione è:

**•** Ufficio Segreteria

I **destinatari** della comunicazione sono:

- I docenti/soggetti esterni **primi relatori** (destinatari della comunicazione)
- La segreteria (destinatario in CC) [valore del parametro di configurazione **EMAIL\_UFF\_LAUREA**]

## <span id="page-12-1"></span>Stampa benestare [LAU\_STBEN\_LS]

#### **Da client:**

Maschera **Gestione tesi**, recuperare lo studente e premere il pulsante **Stampa benestare**.

#### **Da web:**

**Area Studente - Laurea - Conseguimento titolo - Richiesta benestare**

Le condizioni in base alle quali è possibile inviare la comunicazione sono:

- 1. La tesi deve essere in stato **ASS**
- 2. La tesi deve avere il campo Abstract valorizzato
- 3. La tesi non deve avere già il benestare registrato
- 4. La tesi deve avere almeno un allegato definitivo associato

Il **mittente** della comunicazione è:

Ufficio Segreteria

I **destinatari** della comunicazione sono:

- I docenti/soggetti esterni **primi relatori** (destinatari della comunicazione)
- Lo studente (destinatario in CC)
- La segreteria (destinatario in CC) [valore del parametro di configurazione **EMAIL\_UFF\_LAUREA**]

NB: La tesi deve essere associata ad una domanda di conseguimento titolo affinchè la comunicazione possa essere inviata.

## <span id="page-13-0"></span>Eccellenza tesi (lauree specialistiche e magistrali) [LAU\_ECC\_LS]

#### **Da client:**

Maschera **Gestione tesi**, selezionare la casella di controllo **Eccellenza** ed effettuare il salvataggio dei dati.

Le condizioni in base alle quali è possibile inviare la comunicazione sono:

1. La tesi deve essere associata ad una domanda di conseguimento titolo

#### **Da web:**

#### **Area docente - Conseguimento titolo - Laureandi assegnati - Richiesta eccellenza**

Il **mittente** della comunicazione è:

Il primo docente/soggetto esterno **primo relatore**

I **destinatari** della comunicazione sono:

- I docenti/soggetti esterni **primi controrelatori** (destinatari della comunicazione)
- La segreteria (destinatario in CC)
- Il valore del parametro di configurazione EMAIL\_UFF\_LAUREA (destinatario in CC)

## <span id="page-13-1"></span>Richiesta Eccellenza Web [LAU\_RICH\_ECCEL\_TESI]

#### **Da client:**

#### **Comunicazione non gestita**

**Da web:**

#### **Area docente - Conseguimento titolo - Laureandi assegnati - Richiesta eccellenza**

Il **mittente** della comunicazione è:

Ufficio Segreteria

I **destinatari** della comunicazione sono:

- Tutti i docenti relatori della tesi (R1, R2, C1, C2, A1, A2)
- La segreteria (destinatario in CC) [valore del parametro di configurazione **EMAIL\_UFF\_LAUREA**]

NB: Per poter abilitare la richiesta di eccellenza:

- La tesi deve essere assegnata
- La domanda non deve esistere, o se esiste, deve essere gestita la scadenza REW
- abilitare il parametro di configurazione DCT\_GEST\_RICH\_ECCELLENZA e inserire nel campo "val\_alfa" l'elenco separato da virgole delle
- tipologie corso per cui deve valere la richiesta di eccellenza.
- Il docente che effettua la richiesta di eccellenza deve essere primo relatore

<span id="page-13-2"></span>Proposta punteggio Web [LAU\_PROP\_PUNT\_TESI]

#### **Da client:**

#### **Comunicazione non gestita**

**Da web:**

#### **Area docente - Conseguimento titolo - Laureandi assegnati - Proposta punteggio**

Il **mittente** della comunicazione è:

**•** Ufficio Segreteria

I **destinatari** della comunicazione sono:

- Tutti i docenti relatori della tesi (R1, R2, C1, C2, A1, A2)
- La segreteria (destinatario in CC) [valore del parametro di configurazione **EMAIL\_UFF\_LAUREA**]

NB: Per poter abilitare la richiesta di eccellenza:

- La tesi deve essere assegnata
- La domanda non deve esistere, o se esiste, deve essere gestita la scadenza PPW
- Configurare le tipologie corso per cui è possibile proporre un punteggio ed eventualmente la motivazione tramite la maschera "Configurazione punteggio lavoro finale/tesi"
- $\bullet$  Il docente che effettua la proposta punteggio deve essere primo relatore

## <span id="page-14-0"></span>Memo per mancata proposta punteggio tesi [LAU\_MEMO\_PROP\_PUNTI]

**Da client:**

Comunicazione non gestita

#### **Da web:**

#### Comunicazione non gestita

La comunicazione viene gestita tramite **batch-scheduler**

La comunicazione viene attivata tramite l'elaborazione batch LAU\_MEMO\_PROP\_PUNTI, che deve pertanto essere schedulata (basta una volta al giorno) per gestire l'invio delle comunicazioni.

La comunicazione dipende dai seguenti parametri di configurazione:

- LAU MEMO PROP PUNTI REL: Tipologie di destinatari della comunicazione LAU MEMO PROP PUNTI. Valori possibili: 0 - Vengono considerati i soli R1 come destinatari della comunicazione; 1 - Vengono considerati tutti i relatori associati alla tesi come destinatari della comunicazione.
- LAU MEMO PROP PUNTI VAL: Filtro comunicazione LAU\_MEMO\_PROP\_PUNTI in base alla presenza o meno del punteggio proposto. Valori possibili: 0 - Il punteggio proposto non deve essere stato ancora valorizzato; 1 - Il punteggio proposto può essere anche valorizzato.
- LAU\_MEMO\_PROP\_PUNTI\_BEN: Filtro comunicazione LAU\_MEMO\_PROP\_PUNTI in base alla presenza o meno del benestare Valori possibili: 0 - Alla tesi è stato assegnato il benestare; 1 - La tesi può non avere il benestare assegnato.

Il **mittente** della comunicazione è:

Ufficio Segreteria

I **destinatari** della comunicazione sono:

- I docenti **primi relatori** (destinatari della comunicazione)
- Gli altri docenti associati alla tesi (dipende dal parametro di configurazione LAU\_MEMO\_PROP\_PUNTI\_REL)

## <span id="page-14-1"></span>Memo per mancata proposta punteggio tesi [LAUMEMO\_PROP\_PUNTI\_T]

**Da client:**

Comunicazione non gestita

**Da web:**

Comunicazione non gestita

#### La comunicazione viene gestita tramite **batch-scheduler**

La comunicazione viene attivata tramite l'elaborazione batch LAU\_MEMO\_PROP\_PUNTI\_T, che deve pertanto essere schedulata (basta una volta al giorno) per gestire l'invio delle comunicazioni.

La comunicazione prende in considerazione la scadenza PPW, come data da controllare, a cui verranno sottratti i giorni definiti nel parametro di configurazione MEMO\_PROP\_PUNTI\_NUM\_GG\_SCA

Il **mittente** della comunicazione è:

Ufficio Segreteria

I **destinatari** della comunicazione sono:

I docenti **relatori** (destinatari della comunicazione) che non hanno ancora proposto un punteggio.

## <span id="page-15-0"></span>Memo per scadenza approvazione tesi [LAU\_MEMO\_SCA\_APPTESI]

#### **Da client:**

Comunicazione non gestita

**Da web:**

Comunicazione non gestita

La comunicazione viene gestita tramite **batch-scheduler.**

Evento LAU\_MEMO\_SCA\_APPTESI utilizzato come promemoria per il docente per tutte le tesi che ancora non sono state approvate entro la scadenza, in caso di regole conseguimento titolo che prevedano la presentazione della tesi prima della domanda (non deve essere presente nessuna domanda conseguimento titolo).

La comunicazione, prende in considerazione tutte le tesi in stato Presentato o Assegnato per le quali è definito un relatore di tipo R1, la data odierna coincide con la data di fine scadenza di tipo ATW (a cui vengono sottratti i giorni, se definiti, nel parametro di configurazione COMM\_APP\_TESI\_NUM\_GG\_SCA) e la data odierna è minore o uguale alla data di fine scadenza di tipo DAW (quindi **ATW e DAW** devono essere aperte).

Tramite il parametro di configurazione COMM\_APP\_TESI\_NUM\_GG\_SCA è possibile definire quanti giorni prima della scadenza dovrà essere inviata la comunicazione.

Tramite il parametro di configurazione LAU\_MEMO\_SCA\_APPTESI\_DEST\_SEGR è possibile aggiungere in CC l'ufficio segreteria

La comunicazione viene attivata tramite l'elaborazione batch LAU\_MEMO\_SCA\_APPTESI, che deve pertanto essere schedulata (basta una volta al giorno) per gestire l'invio delle comunicazioni.

Il **mittente** della comunicazione è:

Ufficio Segreteria

I **destinatari** della comunicazione sono:

- $\bullet$  I docenti *primi relatori* (destinatari della comunicazione)
- In CC gli **studenti**
- in CC la **segreteria** se il parametro di confifurazione LAU\_MEMO\_SCA\_APPTESI\_DEST\_SEGR è attivo

## <span id="page-15-1"></span>Memo per scadenza assegnazione tesi [LAU\_MEMO\_SCA\_ASSTESI]

#### **Da client:**

Comunicazione non gestita

**Da web:**

Comunicazione non gestita

La comunicazione viene gestita tramite **batch-scheduler.**

Il parametro di configurazione **DCT\_GEST\_ASS\_TESI** deve essere impostato a 1**.**

La tesi deve essere nello stato PRESENTATA.

Deve essere associato alla tesi almeno un relatore di tipo R1**.**

**La scadenza che viene presa in considerazione è la STW (Assegnazione tesi WEB)**

Tramite il parametro di configurazione COMM\_ASS\_TESI\_NUM\_GG\_SCA è possibile definire quanti giorni prima della scadenza dovrà essere inviata la comunicazione (data fine STW - valore parametro COMM\_ASS\_TESI\_NUM\_GG\_SCA deve essere uguale al giorno in cui l'elaborazione batch è lanciata)

La comunicazione viene attivata tramite l'elaborazione batch LAU\_MEMO\_SCA\_ASSTESI, che deve pertanto essere schedulata (basta una volta al giorno) per gestire l'invio delle comunicazioni.

Il **mittente** della comunicazione è:

**•** Ufficio Segreteria

I **destinatari** della comunicazione sono:

I docenti **primi relatori** (destinatari della comunicazione)

## <span id="page-16-0"></span>Memo per scadenza assegnazione tesi [LAUMEMO\_SCA\_ASSTESIM]

#### **Da client:**

Comunicazione non gestita

#### **Da web:**

Comunicazione non gestita

- La comunicazione viene gestita tramite **batch-scheduler.**
- Il parametro di configurazione **DCT\_GEST\_ASS\_TESI** deve essere impostato a 1**.**

La tesi deve essere nello stato PRESENTATA.

Deve essere associato alla tesi almeno un relatore di tipo R1**.**

#### **La scadenza che viene presa in considerazione è la STW (Assegnazione tesi WEB)**

Tramite il parametro di configurazione COMM\_ASS\_TESI\_NUM\_GG\_SCA è possibile definire quanti giorni prima della scadenza dovrà essere inviata la comunicazione (data fine STW - valore parametro COMM\_ASS\_TESI\_NUM\_GG\_SCA deve essere uguale al giorno in cui l'elaborazione batch è lanciata)

La comunicazione viene attivata tramite l'elaborazione batch LAUMEMO\_SCA\_ASSTESIM, che deve pertanto essere schedulata (basta una volta al giorno) per gestire l'invio delle comunicazioni.

Tale comunicazione differisce dalla LAU\_MEMO\_SCA\_ASSTESI nel fatto che viene inviata una sola volta al relatore per gruppo di corso di studio.

Il **mittente** della comunicazione è:

**•** Ufficio Segreteria

I **destinatari** della comunicazione sono:

I docenti **primi relatori** (destinatari della comunicazione)

## <span id="page-16-1"></span>Memo per mancata proposta punteggio tesi dopo la data di scadenza [LAU\_MEMO\_SCAD\_PR\_PUN]

#### **Da client:**

Comunicazione non gestita

**Da web:**

Comunicazione non gestita

La comunicazione viene gestita tramite **batch-scheduler**

La comunicazione viene attivata tramite l'elaborazione batch LAU\_MEMO\_SCA\_PR\_PUN, che deve pertanto essere schedulata (basta una volta al giorno) per gestire l'invio delle comunicazioni.

Il **mittente** della comunicazione è:

**•** Ufficio Segreteria

I **destinatari** della comunicazione sono:

I docenti **primi relatori** (destinatari della comunicazione)

## <span id="page-16-2"></span>Memo per comunicazione scadenze [LAUMEMO\_APP\_DOC\_TESI]

#### **Da client:**

Comunicazione non gestita

#### **Da web:**

Comunicazione non gestita

#### La comunicazione viene gestita tramite **batch-scheduler**

Utile per comunicare a tutti i docenti relatori, di qualsiasi tipologia, le scadenze ATW (Approvazione tesi WEB) e NTW (Annullamento tesi WEB).

 L'invio della comunicazione è legata alla data di scadenza MAP (Memo Approvazione documento tesi): la comunicazione viene inviata il giorno successivo della data di fine scadenza.

La comunicazione viene attivata tramite l'elaborazione batch LAUMEMO\_APP\_DOC\_TESI, che deve pertanto essere schedulata (basta una volta al giorno) per gestire l'invio delle comunicazioni.

Il **mittente** della comunicazione è:

Ufficio Segreteria

I **destinatari** della comunicazione sono:

 $\bullet$  I docenti *relatori* (tutte le tipologie)

## <span id="page-17-0"></span>Registrazione benestare [laurea triennale: LAU\_REGBEN\_L2, lauree specialistiche e magistrali: LAU REGBEN LS]

#### **Da client:**

Maschera **Gestione tesi**, selezionare la casella di controllo **Benestare** ed effettuare il salvataggio della maschera.

Le condizioni in base alle quali è possibile inviare la comunicazione sono:

- 1. La tesi deve essere associata ad una domanda di conseguimento titolo
- 2. La tesi deve essere in stato **ASS** per poter selezionare la casella di controllo Benestare
- 3. Il corso di studio deve essere di tipo L2 per l'evento LAU\_REGBEN\_L2, di tipo LS o LM o LM5 o LM6 per l'evento LAU\_REGBEN\_LS.

#### **Da web:**

#### **Area docente - Conseguimento titolo - Laureandi assegnati - Registrazione benestare tesi**

Da web è gestito solo l'evento **LAU\_REGBEN\_LS**

Il **mittente** della comunicazione è:

Ufficio Segreteria

I **destinatari** della comunicazione sono:

- I docenti/soggetti esterni **primi relatori** (destinatari della comunicazione)
- La segreteria (destinatario in CC) [valore del parametro di configurazione **EMAIL\_UFF\_LAUREA**]
- Nella comunicazione LAU\_REGBEN\_L2, tramite il parametro di configurazione LAU\_REGBEN\_L2\_DEST\_STUD è possibile aggiungere in CC
- anche lo studente (Valori possibili: 0 La comunicazione non viene inviata allo studente; 1 La comunicazione viene inviata anche allo studente) Nella comunicazione LAU\_REGBEN\_LS, tramite il parametro di configurazione LAU\_REGBEN\_LS\_DEST\_STUD è possibile aggiungere in CC anche lo studente (Valori possibili: 0 - La comunicazione non viene inviata allo studente; 1 - La comunicazione viene inviata anche allo studente)

## <span id="page-17-1"></span>Registrazione annullamento benestare [LAU\_ANNBEN\_LS]

#### **Da client:**

Comunicazione non gestita

#### **Da web:**

#### **Area docente - Conseguimento titolo - Laureandi assegnati - Annulamento Registrazione benestare tesi**

Il **mittente** della comunicazione è:

Ufficio Segreteria

I **destinatari** della comunicazione sono:

- I docenti/soggetti esterni **primi relatori** (destinatari della comunicazione)
- La segreteria (destinatario in CC) [valore del parametro di configurazione **EMAIL\_UFF\_LAUREA**]
- Nella comunicazione LAU\_REGBEN\_L2, tramite il parametro di configurazione LAU\_REGBEN\_L2\_DEST\_STUD è possibile aggiungere in CC
- anche lo studente (Valori possibili: 0 La comunicazione non viene inviata allo studente; 1 La comunicazione viene inviata anche allo studente) Nella comunicazione LAU\_REGBEN\_LS, tramite il parametro di configurazione LAU\_REGBEN\_LS\_DEST\_STUD è possibile aggiungere in CC anche lo studente (Valori possibili: 0 - La comunicazione non viene inviata allo studente; 1 - La comunicazione viene inviata anche allo studente)

## <span id="page-18-0"></span>Inserimento allegato definitivo [INSERT\_ALLEG\_DEF]

**Da client:**

Comunicazione non gestita

#### **Da web:**

#### **Area Studente - Laurea - Conseguimento titolo - Completamento Tesi - Inserimento allegato definitivo tesi**

La comunicazione dipende dai seguenti parametri di configurazione:

• INSERT\_ALLEG\_DEF\_CONF\_STUD: se il parametro è impostato al valore 1, la comunicazione viene inviata solo dopo che lo studente, durante la procedura di completamento tesi, ha confemato che quello inserito è l'allegato definitivo della tesi.

 L'invio avverrà sia nel caso in cui la conferma avvenga contestualmente all'inserimento dell'allegato definito di tesi che nel caso in cui la conferma sia effettuata successivamente, riprendendo il processo di completamento della tesi.

Il **mittente** della comunicazione è:

**•** Ufficio Segreteria

I **destinatari** della comunicazione sono:

Se nella maschera "Regole Conseguimento titolo", Tab "Regole Tesi" la modalità di approvazione è:

- "solo primo relatore": la comunicazione INSERT\_ALLEG\_DEF viene inviata solo al primo R1;
- "tutti i relatori abilitati": la comunicazione INSERT\_ALLEG\_DEF viene inviata a tutti i docenti la cui tipologia di relatore prevede l'approvazione degli allegati tesi definitivi;
- la segreteria (destinatario in CC)
- lo studente (destinatario in CC) se è attivo il parametro di configurazione INSERT\_ALLEG\_DEF\_DEST\_STUD.

## <span id="page-18-1"></span>Inserimento allegato definitivo [INSERT\_ALLEG\_DEF\_CLI]

#### **Da client:**

Maschera "Gestione tesi", tab "Allegati", inserimento nuovo allegato, indicato come definitivo. La comunicazione viene inviata al primo salvataggio in seguito all'inserimento dell'allegato definitivo.

#### **Da web:**

#### Comunicazione non gestita

Il **mittente** della comunicazione è:

**•** Ufficio Segreteria

I **destinatari** della comunicazione sono:

Se nella maschera "Regole Conseguimento titolo", Tab "Regole Tesi" la modalità di approvazione è:

- "solo primo relatore": la comunicazione INSERT\_ALLEG\_DEF\_CLI viene inviata solo al primo R1;
- "tutti i relatori abilitati": la comunicazione INSERT\_ALLEG\_DEF\_CLI viene inviata a tutti i docenti la cui tipologia di relatore prevede l'approvazione degli allegati tesi definitivi;
- la segreteria (destinatario in CC)

## <span id="page-18-2"></span>Inserimento allegato provvisorio [INSERT\_ALLEG\_PROV]

#### **Da client:**

Comunicazione non gestita

**Da web:**

**Area Studente - Laurea - Conseguimento titolo - Completamento Tesi - Inserimento allegato provvisorio tesi**

#### Il **mittente** della comunicazione è:

Ufficio Segreteria

I **destinatari** della comunicazione sono:

- Il primo Relatore (R1)
- la segreteria (destinatario in CC)

## <span id="page-19-0"></span>Inserimento allegato provvisorio [INSERT\_ALLEG\_PRO\_CLI]

#### **Da client:**

Maschera "Gestione tesi", tab "Allegati", inserimento nuovo allegato NON definitivo. La comunicazione viene inviata al primo salvataggio in seguito all'inserimento dell'allegato.

#### **Da web:**

#### Comunicazione non gestita

Il **mittente** della comunicazione è:

Ufficio Segreteria

I **destinatari** della comunicazione sono:

- Il primo Relatore (R1)
- la segreteria (destinatario in CC)

## <span id="page-19-1"></span>Eliminazione allegato definitivo [DELETE\_ALLEG\_DEF]

#### **Da client:**

Comunicazione non gestita

**Da web:**

**Area Studente - Laurea - Conseguimento titolo - Completamento Tesi - Eliminazione allegato definitivo tesi**

Il **mittente** della comunicazione è:

**•** Ufficio Segreteria

I **destinatari** della comunicazione sono:

Se nella maschera "Regole Conseguimento titolo", Tab "Regole Tesi" la modalità di approvazione è:

- "solo primo relatore": la comunicazione DELETE\_ALLEG\_DEF viene inviata solo al primo R1;
- "tutti i relatori abilitati": la comunicazione DELETE\_ALLEG\_DEF viene inviata a tutti i docenti la cui tipologia di relatore prevede l'approvazione degli allegati tesi definitivi;
- la segreteria (destinatario in CC)

## <span id="page-19-2"></span>Eliminazione allegato provvisorio [DELETE\_ALLEG\_PROV]

#### **Da client:**

Comunicazione non gestita

#### **Da web:**

#### **Area Studente - Laurea - Conseguimento titolo - Completamento Tesi - Eliminazione allegato provvisorio tesi**

Il **mittente** della comunicazione è:

**•** Ufficio Segreteria

I **destinatari** della comunicazione sono:

Se nella maschera "Regole Conseguimento titolo", Tab "Regole Tesi" la modalità di approvazione è:

- Il primo Relatore (R1)
- la segreteria (destinatario in CC)

# <span id="page-20-0"></span>Approvazione parziale allegato definitivo singolo docente [APP\_ALLTESID\_STU]

## **Da client:**

Comunicazione non gestita

**Da web:**

## **Area docente - Conseguimento titolo - Laureandi assegnati – Approvazione allegato tesi**

Comunicazione inviata allo studente per approvazione parziale da parte del relatore configurato dell'allegato definitivo

Il **mittente** della comunicazione è:

oUfficio Segreteria [valore del parametro di configurazione **EMAIL\_UFF\_LAUREA**]

I **destinatari** della comunicazione sono:

oLo studente (destinatario della comunicazione)

# <span id="page-20-1"></span>Approvazione parziale allegato definitivo singolo docente [APP\_ALLTESID\_DOC]

**Da client:**

Comunicazione non gestita

**Da web:**

## **Area docente - Conseguimento titolo - Laureandi assegnati – Approvazione allegato tesi**

Comunicazione inviata al relatore configurato per approvazione dell'allegato definitivo

Il **mittente** della comunicazione è:

oUfficio Segreteria [valore del parametro di configurazione **EMAIL\_UFF\_LAUREA**]

I **destinatari** della comunicazione sono:

 oTutti I docenti abilitati per l'approvazione (secondo quanto definito nelle "Regole di conseguimento titolo"), compreso il docente che ha appena approvato

## <span id="page-20-2"></span>Memo per scadenza approvazione allegato definitivo tesi [MEMO\_APPR\_ALL\_DEF]

#### **Da client:**

La comunicazione viene gestita tramite **batch-scheduler**

 La comunicazione viene attivata tramite l'elaborazione batch MEMO\_APPR\_ALL\_DEF, che deve pertanto essere schedulata (basta una volta al giorno) per gestire l'invio delle comunicazioni.

 Il Parametro di Configurazione MEMO\_APPR\_ALLDEF\_NUM\_GG\_SCA indica quanti giorni prima della scadenza AFW deve essere inviata la comunicazione informativa.

Il valore numerico indica quanti giorni prima della fine della AFW le email devono partire.

#### **Da web:**

Comunicazione non gestita

Il **mittente** della comunicazione è:

Ufficio Segreteria

I **destinatari** della comunicazione dipendono dalla configurazione della modalità di approvazione dell'allegato definito indicato nelle Regole Tesi (R solo ai primi relatori, T tutti quelli abilitati tramite la maschera Tipi relatori)

# <span id="page-21-0"></span>Riepilogo approvazione allegato definitivo [APPR\_ALL\_TESI\_DEF]

#### **Da client:**

Comunicazione non gestita

**Da web:**

### **Area docente - Conseguimento titolo - Laureandi assegnati – Approvazione allegato tesi**

Comunicazione inviata allo studente per approvazione da parte dei relatori configurati dell'allegato definitivo

Il **mittente** della comunicazione è:

oUfficio Segreteria [valore del parametro di configurazione **EMAIL\_UFF\_LAUREA**]

I **destinatari** della comunicazione sono:

oLo studente (destinatario della comunicazione)

# <span id="page-21-1"></span>Riepilogo approvazione allegato tesi non definitivo [APP\_ALL\_TESI\_NODEF]

### **Da client:**

Comunicazione non gestita

**Da web:**

### **Area docente - Conseguimento titolo - Laureandi assegnati – Approvazione allegato tesi**

Comunicazione inviata ai relatori configurati per approvazione da parte degli stessi dell'allegato parziale

Il **mittente** della comunicazione è:

oUfficio Segreteria [valore del parametro di configurazione **EMAIL\_UFF\_LAUREA**]

I **destinatari** della comunicazione sono:

 oTutti I docenti abilitati per l'approvazione (secondo quanto definito nelle "Regole di conseguimento titolo"), compreso il docente che ha appena approvato

# <span id="page-21-2"></span>Riepilogo approvazione allegato definitivo [APP\_ALL\_TESI\_DEF\_D]

## **Da client:**

Comunicazione non gestita

**Da web:**

## **Area docente - Conseguimento titolo - Laureandi assegnati – Approvazione allegato tesi**

Comunicazione inviata ai relatori configurati per approvazione da parte degli stessi dell'allegato definitivo

Il **mittente** della comunicazione è:

oUfficio Segreteria [valore del parametro di configurazione **EMAIL\_UFF\_LAUREA**]

I **destinatari** della comunicazione sono:

 oTutti I docenti abilitati per l'approvazione (secondo quanto definito nelle "Regole di conseguimento titolo"), compreso il docente che ha appena approvato

# <span id="page-22-0"></span>Rifiuto parziale allegato definitivo singolo docente [RIF\_ALLTESID\_STU]

### **Da client:**

Comunicazione non gestita

**Da web:**

### **Area docente - Conseguimento titolo - Laureandi assegnati – Rifiuto allegato tesi**

Comunicazione inviata allo studente per rifiuto da parte dei relatore configurato dell'allegato definitivo

Il **mittente** della comunicazione è:

oUfficio Segreteria [valore del parametro di configurazione **EMAIL\_UFF\_LAUREA**]

I **destinatari** della comunicazione sono:

oLo studente (destinatario della comunicazione)

# <span id="page-22-1"></span>Rifiuto parziale allegato definitivo singolo docente [RIF\_ALLTESID\_DOC]

### **Da client:**

Comunicazione non gestita

**Da web:**

**Area docente - Conseguimento titolo - Laureandi assegnati – Rifiuto allegato tesi**

Comunicazione inviata al relatore configurato per rifiuto dell'allegato definitivo

Il **mittente** della comunicazione è:

oUfficio Segreteria [valore del parametro di configurazione **EMAIL\_UFF\_LAUREA**]

I **destinatari** della comunicazione sono:

 oTutti I docenti abilitati per l'approvazione (secondo quanto definito nelle "Regole di conseguimento titolo"), compreso il docente che ha appena approvato

# <span id="page-23-0"></span>Riepilogo rifiuto allegato definitivo [RIF\_ALL\_TESI\_DEF]

### **Da client:**

Comunicazione non gestita

**Da web:**

#### **Area docente - Conseguimento titolo - Laureandi assegnati – Rifiuto allegato tesi**

Comunicazione inviata allo studente per rifiuto da parte dei relatori configurati dell'allegato definitivo

Il **mittente** della comunicazione è:

oUfficio Segreteria [valore del parametro di configurazione **EMAIL\_UFF\_LAUREA**]

I **destinatari** della comunicazione sono:

oLo studente (destinatario della comunicazione)

# <span id="page-23-1"></span>Riepilogo rifiuto allegato definitivo [RIF\_ALL\_TESI\_DEF\_D]

### **Da client:**

Comunicazione non gestita

**Da web:**

### **Area docente - Conseguimento titolo - Laureandi assegnati – Rifiuto allegato tesi**

Comunicazione inviata ai relatori configurati per rifiuto da parte degli stessi dell'allegato definitivo

Il **mittente** della comunicazione è:

oUfficio Segreteria [valore del parametro di configurazione **EMAIL\_UFF\_LAUREA**]

I **destinatari** della comunicazione sono:

 oTutti I docenti abilitati per l'approvazione (secondo quanto definito nelle "Regole di conseguimento titolo"), compreso il docente che ha appena approvato

# <span id="page-23-2"></span>Rifiuto allegato tesi non definitivo [RIF\_ALL\_TESI\_NODEF]

### **Da client:**

Comunicazione non gestita

**Da web:**

## **Area docente - Conseguimento titolo - Laureandi assegnati – Rifiuto allegato tesi**

Comunicazione inviata allo studente per rifiuto da parte del relatore configurato dell'allegato parziale

Il **mittente** della comunicazione è:

oUfficio Segreteria [valore del parametro di configurazione **EMAIL\_UFF\_LAUREA**]

I **destinatari** della comunicazione sono:

oLo studente (destinatario della comunicazione)

# <span id="page-24-0"></span>Riassegnazione approvazione allegato definitivo [REOPEN\_ALL\_TESI\_ DEF]

Comunicazione inviata allo studente per riassegnazione dell'approvazione da parte dei relatori configurati dell'allegato definitivo

**Da client:**

 Maschera **Gestione tesi**, tab **Allegati**. Inserimento di un nuovo docente abilitato all'approvazione, solo per allegato definitivo e già in stato "Approvato". L'allegato tornerà automaticamente in stato "Inserito".

## **Da web:**

Comunicazione non gestita

Il **mittente** della comunicazione è:

oUfficio Segreteria [valore del parametro di configurazione **EMAIL\_UFF\_LAUREA**]

I **destinatari** della comunicazione sono:

oLo studente (destinatario della comunicazione)

## <span id="page-24-1"></span>Riassegnazione approvazione allegato definitivo [REOPEN\_ALLTESIDE F\_D]

Comunicazione inviata ai relatori configurati per riassegnazione dell'approvazione dell'allegato definitivo

### **Da client:**

Maschera **Gestione tesi**, tab **Allegati**. Inserimento di un nuovo docente abilitato all'approvazione, solo per allegato definitivo e già in stato "Approvato".

L'allegato tornerà automaticamente in stato "Inserito".

#### **Da web:**

Comunicazione non gestita

Il **mittente** della comunicazione è:

oUfficio Segreteria [valore del parametro di configurazione **EMAIL\_UFF\_LAUREA**]

I **destinatari** della comunicazione sono:

 oTutti I docenti abilitati per l'approvazione (secondo quanto definito nelle "Regole di conseguimento titolo"), compreso il docente che ha appena approvato

## <span id="page-25-0"></span>Completamento tesi [LAU\_COMPL\_TESI\_WEB]

Comunicazione inviata allo studente al termine del processo di completamento tesi web

#### **Da client:**

Comunicazione non gestita

#### **Da web:**

**Area Studente - Laurea - Conseguimento titolo - Completamento Tesi**

#### Il **mittente** della comunicazione è:

o Ufficio Segreteria [valore del parametro di configurazione **EMAIL\_UFF\_LAUREA**]

#### I **destinatari** della comunicazione sono:

o Lo studente (destinatario della comunicazione)

## <span id="page-25-1"></span>**Sessioni e appelli**

## <span id="page-25-2"></span>Chiusura carriera (relatore) [LAU\_CHIUS\_CARR\_REL]

#### **Da client:**

Maschera **Sessioni e appelli**, tab **Appelli**, selezionare un appello e premere il pulsante **Invio comunic. chiusura carriera**

Le condizioni in base alle quali è possibile inviare la comunicazione sono:

1. La domanda conseguimento titolo deve essere in stato **CHI**

#### **Da web:**

 **Area docente - Verbalizzazione online,** per maggiori informazioni [Verbalizzazione OnLine Esame Laurea](https://wiki.u-gov.it/confluence/display/ESSE3/Verbalizzazione+OnLine+esame+di+laurea)

Le condizioni in base alle quali è possibile inviare la comunicazione sono:

- 1. Maschera **Definizione modalità di verbalizzazione appelli**, deve essere selezionata la casella di controllo **Invio email relatore** e
- 2. Maschera **Definizione modalità di verbalizzazione appelli**, deve essere selezionata la casella di controllo **Chiusura carriera automatica**
- 3. La domanda conseguimento titolo deve essere in stato **CHI**

Il **mittente** della comunicazione è:

Ufficio Segreteria

<span id="page-25-3"></span>I **destinatari** della comunicazione sono:

- I docenti **primi relatori** (destinatario della comunicazione)
- La segreteria (destinatario in CC) [valore del parametro di configurazione **EMAIL\_UFF\_LAUREA**]

## Chiusura carriera (studente) [LAU\_CHIUS\_CARR\_STU]

#### **Da client:**

#### Maschera **Sessioni e appelli**, tab **Appelli**, selezionare un appello e premere il pulsante **Invio comunic. chiusura carriera**

Tramite il parametro di configurazione INVIO\_LAU\_CHIUS\_CARR\_STU\_CTIT è possibile abilitare l'invio della comunicazione automaticamente in fase di chiusura della domanda conseguimento titolo da client, tramite le funzioni applicative "Domanda conseguimento titolo" o "Registrazione esame finale"

#### **Da web:**

 **Area docente - Verbalizzazione online,** per maggiori informazioni [Verbalizzazione OnLine Esame Laurea](https://wiki.u-gov.it/confluence/display/ESSE3/Verbalizzazione+OnLine+esame+di+laurea)

Le condizioni in base alle quali è possibile inviare la comunicazione sono:

- 1. Maschera **Definizione modalità di verbalizzazione appelli**, deve essere selezionata la casella di controllo **Invio email studente** e
- 2. Maschera **Definizione modalità di verbalizzazione appelli**, deve essere selezionata la casella di controllo **Chiusura carriera automatica**

Il **mittente** della comunicazione è:

Ufficio Segreteria

I **destinatari** della comunicazione sono:

- Lo studente (destinatario della comunicazione)
- La segreteria (destinatario in CC) [valore del parametro di configurazione **EMAIL\_UFF\_LAUREA**]

## <span id="page-26-0"></span>Convocazione seduta di proclamazione [LAU\_CONV\_SED\_PROCL]

#### **Da client:**

 Maschera **Sessioni e appelli**, tab **Appelli**, selezionare un appello di tipo proclamazione (casella di controllo **App. di proclamazione** selezionata) e la seduta di proclamazione nel tab **Sedute**.

Si abilita il pulsante **Invia comunic. app**. **di proclamaz**., la comunicazione viene mandata a tutti gli studenti legati all'appello e alla seduta selezionata.

Le condizioni in base alle quali è possibile inviare la comunicazione sono:

1. Lo studente deve avere una domanda conseguimento titolo legata ad una tesi e per la domanda conseguimento titolo devono essere obbligatoriamente valorizzati i dati relativi alla **sessione, appello, appello di proclamazione e seduta di proclamazione**

#### **Da web:**

#### Comunicazione non gestita

Il **mittente** della comunicazione è:

**•** Ufficio Segreteria

I **destinatari** della comunicazione sono:

- Lo studente (destinatario della comunicazione)
- La segreteria (destinatario in CC) [valore del parametro di configurazione **EMAIL\_UFF\_LAUREA**]

## <span id="page-26-1"></span>Conferma partecipazione seduta di proclamazione [LAU\_CONF\_SED\_PROCL]

#### **Da client:**

 Maschera **Domanda conseguimento titolo**, tab **Generale**, selezionare l'appello di proclamazione e la seduta di proclamazione. A questo punto si abilita il campo **Conferma seduta di proclamazione**: scegliere il valore **Partecipa** e salvare.

Le condizioni in base alle quali è possibile inviare la comunicazione sono:

1. Lo studente deve avere una domanda conseguimento titolo legata ad una tesi e per la domanda conseguimento titolo devono essere obbligatoriamente valorizzati i dati relativi alla **sessione, appello, appello di proclamazione e seduta di proclamazione**

#### **Da web:**

#### **Area Studente** - **Laurea** - **Conseguimento titolo** - **Bacheca studente** - **Conferma presenza Seduta di Proclamazione**

Le condizioni in base alle quali è possibile inviare la comunicazione sono:

- 1. Il template prevede la visualizzazione dei pulsanti di **Conferma/Annulla presenza seduta di proclamazione**
- 2. La domanda di conseguimento titolo è **chiusa**
- 3. La domanda di conseguimento titolo è **associata ad una seduta legata ad un appello di proclamazione**
- 4. L'evento e il template sono **attivati**

5. La data corrente in cui si effettua l'operazione di conferma/annulla presenza è **minore** della data della seduta di proclamazione

Il **mittente** della comunicazione è:

Ufficio Segreteria

I **destinatari** della comunicazione sono:

- Lo studente (destinatario della comunicazione)
- La segreteria (destinatario in CC) [valore del parametro di configurazione **EMAIL\_UFF\_LAUREA**]

## <span id="page-27-0"></span>Rifiuto partecipazione seduta di proclamazione [LAU\_RIF\_SED\_PROCL]

#### **Da client:**

 Maschera **Domanda conseguimento titolo**, tab **Generale**, selezionare l'appello di proclamazione e la seduta di proclamazione. A questo punto si abilita il campo **Conferma seduta di proclamazione**: scegliere il valore **Non partecipare** e salvare.

Le condizioni in base alle quali è possibile inviare la comunicazione sono:

1. Lo studente deve avere una domanda conseguimento titolo legata ad una tesi e per la domanda conseguimento titolo devono essere obbligatoriamente valorizzati i dati relativi alla **sessione, appello, appello di proclamazione e seduta di proclamazione**

#### **Da web:**

#### **Area Studente** - **Laurea** - **Conseguimento titolo** - **Bacheca studente** - **Annulla presenza Seduta di Proclamazione**

Le condizioni in base alle quali è possibile inviare la comunicazione sono:

- 1. Il template prevede la visualizzazione dei pulsanti di **Conferma/Annulla presenza seduta di proclamazione**
- 2. La domanda di conseguimento titolo è **chiusa**
- 3. La domanda di conseguimento titolo è **associata ad una seduta legata ad un appello di proclamazione**
- 4. L'evento e il template sono **attivati**
- 5. La data corrente in cui si effettua l'operazione di conferma/annulla presenza è **minore** della data della seduta di proclamazione

Il **mittente** della comunicazione è:

**•** Ufficio Segreteria

I **destinatari** della comunicazione sono:

- Lo studente (destinatario della comunicazione)
- La segreteria (destinatario in CC) [valore del parametro di configurazione **EMAIL\_UFF\_LAUREA**]

## <span id="page-27-1"></span>Convocazione sedute di laurea [LAU\_CONVSEDLAUCOMM]

#### **Da client:**

 Maschera **Sessioni e appelli**, selezionare un appello che abbia almeno una seduta collegata. Premere il pulsante **Invio comunic. convocazione sed. laurea**.

 Maschera **Composizione seduta di laurea** (entrambe le modalità), selezionare un appello che abbia almeno una seduta collegata. Premere il pulsante **I nvio comunic. convocazione sed. laurea**.

La comunicazione viene inviata a tutti i docenti che fanno parte di una commissione associata ad una seduta dell'appello selezionato.

**Da web:**

#### Comunicazione non gestita

Il **mittente** della comunicazione è:

• Ufficio Segreteria

I **destinatari** della comunicazione sono:

- I docenti membri della commissione (destinatario della comunicazione)
- La segreteria (destinatario in CC) [valore del parametro di configurazione **EMAIL\_UFF\_LAUREA**]

## <span id="page-27-2"></span>Convocazione/assegnazione sedute di laurea (studente) [LAU\_CONV\_SED\_STU]

#### **Da client:**

La comunicazione può essere inviata in due modalità: per appello o per seduta.

Nel primo caso, il sistema considera tutte le sedute associate all'appello e per ognuna di queste, invierà la comunicazione agli studenti assegnati alla seduta.

Nel secondo caso, verrà considerata la singola seduta e gli studenti assegnati a questa**.**

- Maschera **Sessioni e appelli**:
	- Tab Appelli, selezionare un appello che abbia almeno una seduta collegata. Premere il pulsante **Invio com. assegnazione sedute (studente)**
	- Tab Sedute, selezionare una seduta. Premere il pulsante **Invio com. assegnazione seduta (studente)**
- Maschera **Sedute**: ci sono i pulsanti **Invio com. assegnazione sedute (studente)** e **Invio com. assegnazione seduta (studente)**
- Maschera **Composizione di laurea per studente**: ci sono i pulsanti **Invio com. assegnazione sedute (studente)** e **Invio com. assegnazione seduta (studente)**
- Maschera **Composizione di laurea per docente**: ci sono i pulsanti **Invio com. assegnazione sedute (studente)** e **Invio com. assegnazione seduta (studente)**

#### **Da web:**

#### Comunicazione non gestita

Il **mittente** della comunicazione è:

• Ufficio Segreteria

I **destinatari** della comunicazione sono:

- Lo studente
- La segreteria (destinatario in CC) [valore del parametro di configurazione **EMAIL\_UFF\_LAUREA**]

## <span id="page-28-0"></span>Richiesta disponibilità sedute di laurea [LAU\_RIC\_DISP\_REL]

#### **Da client:**

Maschera **Sessioni e appelli**, se per la sessione presa in considerazione è legato l'appello per il quale si vuole richiedere la disponibilità ai docenti.

Una volta selezionato l'appello, premere il pulsante **Invia comunic. richiesta disponibilità sedute.**

Maschera **Composizione seduta di laurea** (entrambe le modalità), selezionare un appello che abbia almeno una seduta collegata. Premere il pulsante **In vio comunic. convocazione sed. laurea**.

La comunicazione viene inviata ad ogni docente di tipo R1 legato all'appello (si considerano quindi tutti i docenti relatori di tesi collegate a domande conseguimento titolo in stato **PRO** o **CON** che abbiano come appello l'appello selezionato nella maschera **Sessioni e appelli**.)

#### **Da web:**

Comunicazione non gestita

Il **mittente** della comunicazione è:

• Ufficio Segreteria

Il **destinatario** della comunicazione è:

- Il docente associato all'appello (destinatario della comunicazione)
- La segreteria (destinatario in CC) [valore del parametro di configurazione **EMAIL\_UFF\_LAUREA**]

## <span id="page-28-1"></span>**Pergamena**

## <span id="page-28-2"></span>Spedizione pergamena [LAU\_SPED\_PERGA]

#### **Da client:**

#### Maschera **Domanda conseguimento titolo**, tab **Verbale/Pergamena**.

Impostare il campo Ritiro/Spedizione al valore **Spedito.**

Le condizioni in base alle quali è possibile inviare la comunicazione sono:

1. La domanda di conseguimento titolo deve essere collegata ad una tesi

#### **Da web:**

Comunicazione non gestita

#### Il **mittente** della comunicazione è:

Ufficio Segreteria

I **destinatari** della comunicazione sono:

- Lo studente (destinatario della comunicazione)
- La segreteria (destinatario in CC) [valore del parametro di configurazione **EMAIL\_UFF\_LAUREA**]

## <span id="page-29-0"></span>Stampa pergamena [STAMPA\_PERG]

#### **Da client:**

 Maschera **Stampa pergamena di laurea**, selezionare gli studenti per cui stampare la pergamena ed effettuare la stampa. Per registrare la correttezza della stampa cliccare sul pulsante **Registra stampa corretta studenti**.

Le condizioni in base alle quali è possibile inviare la comunicazione sono:

1. La domanda di conseguimento titolo deve essere collegata ad una tesi

#### **Da web:**

Comunicazione non gestita.

Il **mittente** della comunicazione è:

Ufficio Segreteria

I **destinatari** della comunicazione sono:

- Lo studente (destinatario della comunicazione)
- La segreteria (destinatario in CC) [valore del parametro di configurazione **EMAIL\_UFF\_LAUREA**]

## <span id="page-29-1"></span>**Diploma Supplement**

## <span id="page-29-2"></span>Firma digitale Diploma Supplement [LAU\_GEN\_DS\_MASS]

#### **Da client:**

Comunicazione non gestita.

#### **Da web:**

Comunicazione inviata in fase di firma digitale del Diploma Supplement.

Il **mittente** della comunicazione è:

Ufficio Segreteria

I **destinatari** della comunicazione sono:

Lo studente (destinatario della comunicazione)

## <span id="page-29-3"></span>**Verbalizzazione online esame di laurea**

## <span id="page-29-4"></span>Firma digitale verbale standard [LAU\_VERBALE\_STD]

#### **Da client:**

Comunicazione non gestita.

#### **Da web:**

Comunicazione inviata in fase di firma digitale di un verbale di laurea standard.

Il **mittente** della comunicazione è:

Ufficio Segreteria

I **destinatari** della comunicazione sono:

tutti i docenti/soggetti esterni della commissione associata alla seduta che è stata verbalizzata

## <span id="page-30-0"></span>Firma digitale verbale di correzione [LAU\_VERBALE\_CORR]

#### **Da client:**

Comunicazione non gestita.

#### **Da web:**

Comunicazione inviata in fase di firma digitale di un verbale di laurea di correzione.

Il **mittente** della comunicazione è:

Ufficio Segreteria

I **destinatari** della comunicazione sono:

tutti i docenti/soggetti esterni della commissione associata alla seduta che è stata verbalizzata

## <span id="page-30-1"></span>Firma digitale verbale di revoca [LAU\_VERBALE\_REV]

#### **Da client:**

#### Comunicazione non gestita.

#### **Da web:**

Comunicazione inviata in fase di firma digitale di un verbale di laurea di revoca.

Il **mittente** della comunicazione è:

Ufficio Segreteria

I **destinatari** della comunicazione sono:

tutti i docenti/soggetti esterni della commissione associata alla seduta che è stata verbalizzata

## <span id="page-30-2"></span>Sollecito verbalizzazione [LAU\_SOLL\_VERB]

#### **Da client:**

Maschera **Sessioni e appelli**, se l'appello selezionato è verbalizzabile online, si abilita il pulsante **Invia comunic. sollecito verbalizzazione**

La comunicazione viene inviata a tutti i docenti abilitati alla verbalizzazione dell'esame di laurea (Presidenti o Relatori, a seconda della configurazione prevista) per una seduta di laurea per la quale esiste almeno uno studente per il quale lo stato della verbalizzazione è vuoto (quindi "da verbalizzare") o "verbalizzabile".

La comunicazione stampa l'elenco degli studenti per i quali non sia stata effettuata la verbalizzazione online dell'esame di laurea.

#### **Da web:**

Comunicazione non gestita

Il **mittente** della comunicazione è:

Ufficio Segreteria

I **destinatari** della comunicazione sono:

- I docenti verbalizzatori (destinatari della comunicazione)
- <span id="page-30-3"></span>La segreteria (destinatario in CC) [valore del parametro di configurazione **EMAIL\_UFF\_LAUREA**]

## Memo di sollecito verbalizzazione [MEMO\_LAU\_SOLL\_VERB]

#### **Da client:**

#### La comunicazione viene gestita tramite **batch-scheduler**

La comunicazione viene attivata tramite l'elaborazione batch MEMO\_LAU\_SOLL\_VERB, che deve pertanto essere schedulata (basta una volta al giorno) per gestire l'invio delle comunicazioni.

La comunicazione viene inviata a tutti i docenti abilitati alla verbalizzazione dell'esame di laurea (Presidenti o Relatori, a seconda della configurazione prevista) per una seduta di laurea per la quale esiste almeno uno studente per il quale lo stato della verbalizzazione è vuoto (quindi "da verbalizzare") o "verbalizzabile".

La Comunicazione dipende dai seguenti parametri di configurazione:

MEMO\_LAU\_SOLL\_VERB\_GG: nel valore alfanumerico è possibile indificare il numero di giorni dopo l'appello nei quali verrà inviata la comunicazione ( es: 3,6 la comunicazione verrà inviata 3 e 6 giorni dopo l'appello ai relatori che non hanno ancora verbalizzato).

#### **Da web:**

#### Comunicazione non gestita

Il **mittente** della comunicazione è:

**•** Ufficio Segreteria

I **destinatari** della comunicazione sono:

- I docenti verbalizzatori (destinatari della comunicazione)
- La segreteria (destinatario in CC) [valore del parametro di configurazione **EMAIL\_UFF\_LAUREA**]

## <span id="page-31-0"></span>Abilitazione della correzione del verbale [ABIL\_LAU\_VERBALE\_COR]

#### **Da client:**

Inviata nel momento in cui da segreteria viene abilitata, per la domanda conseguimento titolo, la correzione del verbale

#### **Da web:**

Comunicazione non gestita.

#### Il **mittente** della comunicazione è:

Ufficio Segreteria

I **destinatari** della comunicazione sono:

- i docenti abilitati alla firma del verbale di laurea (Presidente o relatore, a seconda della configurazione prevista)
- tutti i docenti/soggetti esterni della commissione associata alla seduta che è stata verbalizzata (destinatari in CC)

## <span id="page-31-1"></span>Abilitazione della revoca del verbale [ABIL\_LAU\_VERBALE\_REV]

#### **Da client:**

Inviata nel momento in cui da segreteria viene abilitata, per la domanda conseguimento titolo, la revoca del verbale

#### **Da web:**

Comunicazione non gestita.

Il **mittente** della comunicazione è:

Ufficio Segreteria

I **destinatari** della comunicazione sono:

- i docenti abilitati alla firma del verbale di laurea (Presidente o relatore, a seconda della configurazione prevista)
- tutti i docenti/soggetti esterni della commissione associata alla seduta che è stata verbalizzata (destinatari in CC)